# **Conversion of Vehicle**

#### **Process Flow of Conversion of Vehicle**

#### Step 1Home Page - Enter Vehicle Registration Number

Applicant Enter the Vehicle Registration number to avail **"Conversion of Vehicle"** service. And move the application to next stage.

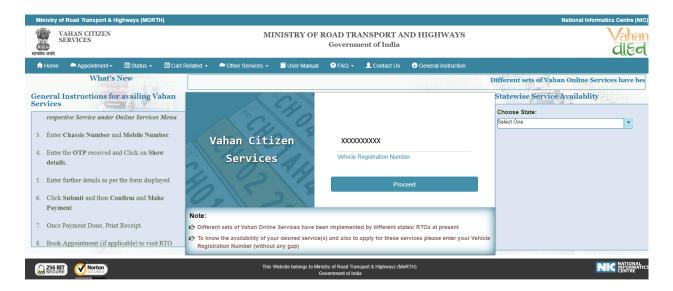

# Step 2 Click on Proceed button

Applicant click on the proceed button and enter the next stage.

| Ministry of Road Transport & Highways (MORTH)       |                                            |                                                                                                    | National Informatics Centre (NIC) |
|-----------------------------------------------------|--------------------------------------------|----------------------------------------------------------------------------------------------------|-----------------------------------|
| VAHAN CITIZEN<br>SERVICES                           | MINISTRY OF                                | ROAD TRANSPORT AND HIGHWAYS<br>Government of India                                                                          | Vahan<br>dieel                    |
| 🚖 Home 🔎 Appointment 🗸 🗏 Status 👻 🗏 Cart            | Related 🗸 📥 Other Services 🖌 🗐 User Manual | ③ FAQ → L Contact Us 		 ③ General Instruction                                                                               |                                   |
| What's New                                          | ervices have been implemented by differe   | ent states/ RTOs at present.                                                                                                |                                   |
| General Instructions for availing Vahan<br>Services | C.                                         |                                                                                                    | Statewise Service Availablity     |
| Services                                            |                                            |                                                                                                    | Choose State:                     |
|                                                     | Ch c                                       |                                                                                                    | Select One                        |
|                                                     | Vahan Citizen                              | XXXXXXXXXX                                                                                                    |                                   |
|                                                     | Services                                   | Vehicle Registration Number                                                                                                 |                                   |
|                                                     | 20, 23, 44                                 | Proceed                                                                                                    |                                   |
|                                                     | Note:                                      |                                                                                                    |                                   |
| Prerequisites                                       |                                            | een implemented by different states/ RTOs at present<br>e(s) and also to apply for these services please enter your Vehicle |                                   |
| Trerequisites                                       | Registration Number (without any gap)      | (-)                                                                                                    |                                   |
|                                                     |                                            | nistry of Road Transport & Highways (MoRTH)<br>Government of India                                                          | NIC NATIONAL<br>INFORMATICS       |

# Step 3 To Avail Application "Conversion of Vehicle"

Applicant selects the **"Conversion of Vehicle"** service from the drop down **"Online Services"** menu.

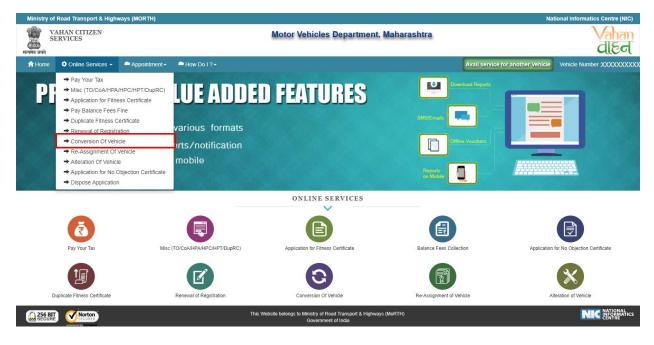

# Step 4 Confirmation Message Box Appear

Click on the "Yes/No", button and you can proceed further.

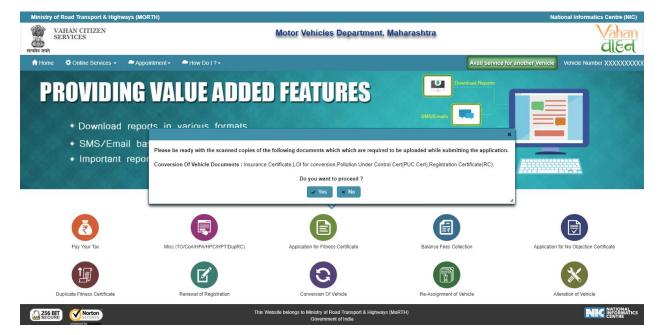

### Step 5 Enter Chassis Number and Mobile Number

After selecting "**Conversion of Vehicle**", service applicant has to fill Chassis number and mobile number.

| Ministry of Road Transport & Highways (MORTH) |                                                                                                    | National Informatics Centre (NIC)                           |
|-----------------------------------------------|----------------------------------------------------------------------------------------------------|-------------------------------------------------------------|
| VAHAN CITIZEN<br>SERVICES                     | Motor Vehicles Department, Maharashtra                                                                               | Vahan<br>dleel                                              |
| 🕈 Home 🛛 🛱 Online Services 👻 🚔 Appointment 🗸  | How Do I ? +                                                                                                    | Avail service for another Vehicle Vehicle Number : XXXXXXXX |
|                                               |                                                                                                    | Instructions For Conversion Of Vehicle                      |
|                                               | Conversion Of Vehicle                                                                                                |                                                             |
|                                               | Registration No. • Chassis No.(Last 5 digit) - XXXXXXXXXXXX Enter Mobile Number XXXXXXXXXXXXXXXXXXXXXXXXXXXXXXXXXXXX |                                                             |
|                                               | Show Details                                                                                                    |                                                             |

#### Step 6 Click on Generate OTP

Click on the "Generate OTP", button and you can proceed further.

| Ministry of Road Transp | ort & Highwa         | ays (MORTH)   |                                                                      |                                                                      |                             | National Informatics Centre (NIC)      |
|-------------------------|----------------------|---------------|----------------------------------------------------------------------|----------------------------------------------------------------------|-----------------------------|----------------------------------------|
| VAHAN CITE<br>SERVICES  | ZEN                  |               |                                                                      | Motor Vehicles Department, Maharashtra                               |                             | Vahan<br>died                          |
| 🔒 Home 🛛 🌣 Online S     | ervices <del>-</del> | Appointment - | ← How Do I ? -                                                       |                                                                      | Avail service for another V | ehicle Vehicle Number : XXXXXXXX       |
|                         |                      |               |                                                                      |                                                                      |                             | Instructions For Conversion Of Vehicle |
|                         |                      |               | Conversion Of Vehicle                                                |                                                                      |                             |                                        |
|                         |                      |               | Registration No<br>XXXXXXXXXXX<br>Enter Mobile Number<br>XXXXXXXXXXX | Chassis No (Last 5 digit) -<br>XXXXX<br>Generate OTP<br>Show Details |                             |                                        |

# **Step 7 OTP Generation**

Here, OTP will be generated and sent to mobile number provided by applicant, also pop up message will be shown.

| Ministry           | of Road Transport & High  | ways (MORTH)    |                                                         |                                    |                             |                               | National Informatics Centre (NIC) |
|--------------------|---------------------------|-----------------|---------------------------------------------------------|------------------------------------|-----------------------------|-------------------------------|-----------------------------------|
| ्र<br>सत्यमेव जयते | VAHAN CITIZEN<br>SERVICES |                 |                                                         | Motor Vehicles Dep                 | artment, Maharashtra        |                               | Vahan<br>dieel                    |
| A Home             | e 🗘 Online Services 🗸     | 🚔 Appointment 🗸 | How Do I ?-                                             |                                    |                             | Avail service for another Veh | Icle Vehicle Number : XXXXXXXX    |
|                    |                           |                 |                                                         |                                    |                             |                               |                                   |
|                    |                           |                 | Conversion Of Vehicle                                   |                                    |                             |                               |                                   |
|                    |                           |                 | Registration No. •<br>XXXXXXXXXX<br>Enter Mobile Number |                                    | Chassis No.(Last 5 digit) - |                               |                                   |
|                    |                           |                 | XXXXXXXXXX                                              |                                    | e OTP(Last Chance)          |                               |                                   |
|                    |                           |                 | IAle                                                    | OTP has been generated and sent to |                             |                               |                                   |
|                    |                           |                 |                                                         |                                    |                             |                               |                                   |
|                    |                           |                 |                                                         |                                    |                             |                               |                                   |
|                    |                           |                 |                                                         |                                    |                             |                               |                                   |
|                    |                           |                 |                                                         |                                    |                             |                               |                                   |
|                    |                           |                 |                                                         |                                    |                             |                               |                                   |
|                    |                           |                 |                                                         |                                    |                             |                               |                                   |

# Step 8 Enter Generated OTP

Applicants enter the received OTP as given below.

| Ministry of | f Road Transport & High | ways (MORTH)  |                               |                                        | Na                                | tional Informatics Centre (NIC)   |
|-------------|-------------------------|---------------|-------------------------------|----------------------------------------|-----------------------------------|-----------------------------------|
|             | AHAN CITIZEN<br>ERVICES |               |                               | Motor Vehicles Department, Maharashtra |                                   | Vahan<br>died                     |
| 🔒 Home      | Online Services -       | Appointment 🗸 | - How Do I ? -                |                                        | Avail service for another Vehicle | Vehicle Number :XXXXXXXX          |
|             |                         |               |                               |                                        | Instru                            | uctions For Conversion Of Vehicle |
|             |                         |               | Conversion Of Vehicle         |                                        |                                   |                                   |
|             |                         |               | Registration No. • XXXXXXXXXX | Chassis No.(Last 5 digit) • XXXXX      |                                   |                                   |
|             |                         |               | Enter Mobile Number           | Re-Generate OTP(Last Chance)           |                                   |                                   |
|             |                         |               |                               | Enter OTP XXXX                         |                                   |                                   |
|             |                         |               |                               | Show Details Reset                     |                                   |                                   |

# Step 9 Clicks on Show Details

Click on the show details button to proceed further.

| Ministry of Road Transport & Highways (MORTH) |                                                                                                    | National Informatics Centre (NIC)                         |
|-----------------------------------------------|----------------------------------------------------------------------------------------------------|-----------------------------------------------------------|
| VAHAN CITIZEN<br>SERVICES                     | Motor Vehicles Department, Maharashtra                                                                  | Vahan<br>died                                             |
| 🕈 Home 🔹 Online Services 🗸 🚔 Appointment 🗸    | How Do I ?+                                                                                             | Avail service for another Vehicle Vehicle Number :XXXXXXX |
|                                               |                                                                                                    | Instructions For Conversion Of Vehicle                    |
|                                               | Conversion Of Vehicle Registration No Chassis No. (Last 5 digit) - XXXXXXXXXXXXXXXXXXXXXXXXXXXXXXXXXXXX |                                                           |

# Step 10 Owner Details

Now, Verify the Owner details.

| Ministry of Re             | oad Transport & High     | ways (MORTH)           |                       |                               |                  |                   |                        |                     |                     | National Infor     | matics Centre (NIC)  |
|----------------------------|--------------------------|------------------------|-----------------------|-------------------------------|------------------|-------------------|------------------------|---------------------|---------------------|--------------------|----------------------|
| VAI<br>SER<br>सत्यमेव जयते | HAN CITIZEN<br>RVICES    |                        |                       | Moto                          | r Vehicles D     | epartment,        | Maharashtra            |                     | •                   |                    | Vahan<br>died        |
| 🔒 Home                     | Online Services -        | 🗢 Appointment 🗸        | - How Do I ? -        |                               |                  |                   |                        | Avail               | service for another | Vehicle Vehicle N  | umber : XXXXXXXX     |
| Vehicle No. X              | xxxxxxxx                 |                        |                       |                               |                  |                   |                        |                     |                     | Instructions For C | onversion Of Vehicle |
|                            |                          |                        |                       | CON                           | WERSION O        | F VEHICLE         |                        |                     |                     |                    |                      |
|                            |                          |                        |                       |                               |                  |                   |                        |                     |                     |                    |                      |
| OWNER DET                  | TAILS INSURANCE          | DETAILS CONVER         | SION DETAILS          |                               |                  |                   |                        |                     |                     |                    |                      |
| Owner Infe                 | formation                |                        |                       |                               |                  |                   |                        |                     |                     |                    |                      |
| Owner Name                 | e                        |                        |                       | Son/Wife/Daughter of          |                  |                   |                        | jine No             |                     |                    |                      |
| XXXXXXX                    |                          |                        |                       | XXXXXXXXXX                    |                  |                   |                        | XXXXXXXXX           |                     |                    |                      |
| Purchase/De                |                          |                        |                       | Vehicle Class                 |                  |                   |                        | ty Type             |                     |                    |                      |
| XX-XXX->                   | XXXX                     |                        |                       | XXXXXXXXXX                    |                  |                   |                        | XXXXXXXXX           |                     |                    |                      |
| Maker                      |                          |                        |                       | Maker Model                   |                  |                   |                        | aden Weight (Kg.)   |                     |                    |                      |
| XXXXXXX                    | XXXX                     |                        |                       | XXXXXXXXXX                    |                  |                   | X                      | XXX                 |                     |                    |                      |
| Laden Weigh                | ht (Kg.)                 |                        |                       | Seating Capacity              |                  |                   | Mai                    | nufacture Year      |                     |                    |                      |
| XXXXX                      |                          |                        |                       | X                             |                  |                   | X                      | XXX                 |                     |                    |                      |
| Sleeper Cap                | acity                    |                        |                       | Standing Capacity             |                  |                   | Chi                    | assis No            |                     |                    |                      |
| X                          | ucity                    |                        |                       | X                             |                  |                   |                        | XXXXXXXXXX          |                     |                    |                      |
| Registration               | Date                     |                        |                       | Vehicle Type                  |                  |                   |                        | icle Category       |                     |                    |                      |
| XX-XXX->                   |                          |                        |                       | XXXXXXXXXX                    |                  |                   |                        | XXXXXXXXXX          |                     |                    |                      |
| Fitness Valid              |                          |                        |                       | 100000000                     |                  |                   |                        |                     |                     |                    |                      |
| XX-XXX->                   |                          |                        |                       |                               |                  |                   |                        |                     |                     |                    |                      |
|                            |                          |                        |                       |                               |                  |                   |                        |                     |                     |                    |                      |
|                            |                          |                        |                       |                               | Fee Pane         | əl                |                        |                     |                     |                    |                      |
| S.No.                      | De                       | scription              |                       | Fee Amount                    |                  |                   | Fine Amount            |                     |                     | Total Amount       |                      |
| 1.                         |                          | Conversion of Ve       | hicle                 |                               | XXXX             |                   |                        | 0.0                 |                     |                    | XXXX                 |
| 2.                         |                          | Smart Card             | Fee                   |                               | XXXX             |                   |                        | 0.0                 |                     |                    | XXXX                 |
|                            |                          | Gran                   | d Total:              |                               | XXXX             |                   |                        | 0.0                 | )                   |                    | XXXX                 |
|                            |                          |                        |                       |                               |                  |                   |                        |                     | -                   |                    |                      |
| Latest Tax De              |                          |                        |                       |                               |                  | -                 |                        |                     |                     |                    |                      |
| Tax Upto                   | XX-XXX-XXXX              | Receipt Da             | 1011001               |                               | XXXX             |                   |                        |                     |                     |                    |                      |
| *Note: Dear use            | er, in case you haven't  | done Tax Clearance aft | er paying tax for a p | articular period, then please | contact your RTO | for tax clearance | to avoid any kind of p | enalty and extra ta | x payment.          |                    |                      |
| Select the Tax M           | ode from the below Tabl  | e to calculate the Tax |                       |                               |                  |                   |                        |                     |                     |                    |                      |
| Tax Details                |                          |                        |                       |                               |                  |                   |                        |                     |                     |                    |                      |
| Enter the No.of N          | Month/Year/Quarter(If Ta | x Upto date.)          |                       |                               |                  |                   |                        |                     |                     |                    |                      |
| 1                          |                          | ]                      |                       |                               |                  |                   |                        |                     |                     |                    |                      |
| Tax Head                   | Tax Mode                 | Tax From               | Tax Upto              | Tax Amount                    | Penalty          | Surcharge         | Rebate                 | Interest            | Amount1             | Amount2            | Total                |
| MV Tax                     | Select                   | •                      |                       | 0.0                           | 0.0              | 0.0               | 0.0                    | 0.0                 | 0.0                 | 0.0                | 0.0                  |
| Road Safety Ta             | axSelect                 | - T                    |                       | 0.0                           | 0.0              | 0.0               | 0.0                    | 0.0                 | 0.0                 | 0.0                | 0.0                  |
| Environment Ta             | axSelect                 | -                      |                       | 0.0                           | 0.0              | 0.0               | 0.0                    | 0.0                 | 0.0                 | 0.0                | 0.0                  |
| <u>е</u>                   |                          | ~ .                    |                       |                               |                  |                   |                        |                     |                     |                    |                      |
|                            | User/Ser                 | vice Charges: 0        |                       | Total Payable Amount (In F    | Rs): XXXX        |                   |                        |                     |                     |                    |                      |
|                            |                          |                        |                       |                               |                  |                   |                        |                     |                     |                    |                      |
|                            |                          |                        |                       |                               | Payment          | Reset             |                        |                     |                     |                    |                      |

# Step 11Insurance Details

Verify insurance details, Edit if insurance expire.

| Ministry of Road    | i Transport & Hi                                                 | ghways (MORTH)        |                     |                                  |                     |                       |                       |                        |                     | National Infor     | matics Centre (NIC)  |
|---------------------|------------------------------------------------------------------|-----------------------|---------------------|----------------------------------|---------------------|-----------------------|-----------------------|------------------------|---------------------|--------------------|----------------------|
| WAHA<br>SERVI       | VAHAN CITIZEN<br>SERVICES Motor Vehicles Department, Maharashtra |                       |                     |                                  |                     |                       |                       |                        |                     |                    |                      |
| 🔒 Home 🔅            | Online Services                                                  | - Appointme           | nt 🗸 🔷 How D        |                                  |                     |                       |                       | Avail                  | service for another | Vehicle Vehicle N  | lumber : XXXXXXXX    |
| Vehicle No. XXX     | xxxxxxx                                                          |                       |                     |                                  |                     |                       |                       |                        |                     | Instructions For C | onversion Of Vehicle |
|                     |                                                                  |                       |                     |                                  | CONVERSION          | OF VEHICLE            |                       |                        |                     |                    |                      |
| 6                   |                                                                  |                       |                     |                                  |                     |                       |                       |                        |                     |                    |                      |
| OWNER DETAIL        | S INSURANC                                                       | CE DETAILS CO         | NVERSION DETA       | LS                               |                     |                       |                       |                        |                     |                    |                      |
| Insurance De        | tails                                                            |                       |                     |                                  |                     |                       |                       |                        |                     |                    |                      |
| Insurance Type      |                                                                  |                       |                     | Insurance Company                | •                   |                       | F                     | Policy No •            |                     |                    |                      |
| XXXXXXXX            | XX                                                               |                       |                     | <ul> <li>XXXXXXXXXXXX</li> </ul> |                     |                       | •                     | XXXXXX                 |                     |                    |                      |
| Insurance from (    | (DD-MMM-YYYY)                                                    | •                     |                     | Insurance upto (DD-              | MMM-YYYY) •         |                       | i                     | nsurance Declared Val  | ue •                |                    |                      |
| XX-XXX-XX           | XX                                                               |                       |                     | XX-XXX-XXXX                      |                     |                       |                       | 0                      |                     |                    |                      |
| *Declaration: In    | surance details                                                  | entered by me here    | are correct         |                                  |                     |                       |                       |                        |                     |                    |                      |
|                     |                                                                  |                       |                     |                                  |                     |                       |                       |                        |                     |                    |                      |
|                     |                                                                  |                       |                     |                                  | Fee                 | Panel                 |                       |                        |                     |                    |                      |
| S.No.               |                                                                  | Description           |                     | Fee Amo                          | unt                 |                       | Fine Amount           |                        |                     | Total Amount       |                      |
| 1.                  |                                                                  | Conversion            | of Vehicle          |                                  | XXXX                |                       |                       | 0.0                    |                     |                    | XXXX                 |
| 2.                  |                                                                  | Smar                  | t Card Fee          |                                  | XXXX                |                       |                       | 0.0                    |                     |                    | XXXX                 |
|                     |                                                                  |                       | Grand Total:        |                                  | XX                  | KX                    |                       | 0.                     | 0                   |                    | XXXX                 |
| Latest Tax Details  | 5                                                                |                       |                     |                                  |                     |                       |                       |                        |                     |                    | Ì                    |
| Tax Upto            | XX-XXX-XXX                                                       | ( Rece                | ipt Date X          | X-XXX-XXXX Am                    | ount )              | XXX                   |                       |                        |                     |                    | ,                    |
| *Note: Dear user, i | n case you haver                                                 | n't done Tax Clearai  | nce after paying ta | x for a particular period, then  | please contact your | RTO for tax clearance | e to avoid any kind o | f penalty and extra ta | x payment.          |                    |                      |
| Select the Tax Mode | from the below Ta                                                | able to calculate the | Tax                 |                                  |                     |                       |                       |                        |                     |                    |                      |
| Tax Details         |                                                                  |                       |                     |                                  |                     |                       |                       |                        |                     |                    |                      |
| Enter the No.of Mon | th/Year/Quarter(If                                               | Tax Upto date.)       | _                   |                                  |                     |                       |                       |                        |                     |                    |                      |
| 1                   |                                                                  |                       |                     |                                  |                     |                       |                       |                        |                     |                    |                      |
| Tax Head            | Tax Mode                                                         | Tax Fro               | n Tax l             | Jpto Tax Amount                  | Penalty             | Surcharge             | Rebate                | Interest               | Amount1             | Amount2            | Total                |
| MV Tax              | Select                                                           | •                     |                     | 0.0                              | 0.0                 | 0.0                   | 0.0                   | 0.0                    | 0.0                 | 0.0                | 0.0                  |
| Road Safety Tax     | Select                                                           | •                     |                     | 0.0                              | 0.0                 | 0.0                   | 0.0                   | 0.0                    | 0.0                 | 0.0                | 0.0                  |
| Environment Tax     | Select                                                           | •                     |                     | 0.0                              | 0.0                 | 0.0                   | 0.0                   | 0.0                    | 0.0                 | 0.0                | 0.0                  |
|                     | User/S                                                           | ervice Charges: 0     |                     | Total Payable Amou               |                     |                       |                       |                        |                     |                    |                      |

Total Payable Amount (In Rs): XXXX

Payment Reset

# Step 12 Conversion Details

Now, provide the vehicle conversion details as per your requirement.

| VAHA<br>SERVI      | N CITIZEN                | iys (MORTH)         |                        | Мс                        | otor Vehicles I       | Department, I          | Maharashtra       | a                      |                     |                      | Atics Centre (NI   |
|--------------------|--------------------------|---------------------|------------------------|---------------------------|-----------------------|------------------------|-------------------|------------------------|---------------------|----------------------|--------------------|
| 🔒 Home 🛛 🌣         | Online Services 👻        | Appointment -       | A How Do I ? -         |                           |                       |                        |                   | Avail                  | service for another | Vehicle Vehicle Nu   | nber:XXXXXXX       |
| icle No. XXX       | xxxxxx                   |                     |                        |                           |                       |                        |                   |                        |                     | Instructions For Cor | version Of Vehicle |
|                    |                          |                     |                        | C                         | ONVERSION (           | OF VEHICLE             |                   |                        |                     |                      |                    |
|                    |                          |                     |                        |                           |                       |                        |                   |                        |                     |                      |                    |
| OWNER DETAIL       | .S INSURANCE DI          | TAILS CONVER        | SION DETAILS           |                           |                       |                        |                   |                        |                     |                      |                    |
|                    |                          |                     |                        |                           |                       |                        |                   |                        |                     |                      |                    |
| Conversion D       |                          |                     |                        |                           |                       |                        |                   |                        |                     |                      |                    |
| Converted to Ve    |                          |                     |                        | Converted Vehicle Clas    | is: •                 |                        |                   | Converted Vehicle Cate | gory: •             |                      |                    |
| ******             | ~~                       |                     | •                      | ******                    |                       |                        | •                 | *****                  |                     |                      | •                  |
|                    |                          |                     |                        |                           |                       |                        |                   |                        |                     |                      |                    |
|                    |                          |                     |                        |                           | Fee Par               | el                     |                   |                        |                     |                      |                    |
| S.No.              | Desci                    |                     |                        | Fee Amoun                 |                       | 6                      | Fine Amount       |                        |                     | Total Amount         |                    |
| 1.                 |                          | Conversion of Vet   |                        |                           | XXXX                  |                        |                   | 0.0                    |                     |                      | XXXX               |
| 2.                 |                          | Smart Card          | ree<br>d Total:        |                           | XXXX                  |                        |                   | 0.0                    |                     |                      | XXXX               |
|                    |                          | Gran                |                        |                           | ~~~~                  |                        |                   | 0.0                    |                     |                      | ~~~                |
| Latest Tax Details |                          |                     |                        |                           |                       |                        |                   |                        |                     |                      |                    |
| x Upto             | XX-XXX-XXXX              | Receipt Dat         |                        |                           | 100                   |                        |                   |                        |                     |                      |                    |
|                    |                          |                     | er paying tax for a pa | rticular period, then ple | ease contact your RTC | ) for tax clearance to | avoid any kind of | f penalty and extra ta | k payment.          |                      |                    |
|                    | from the below Table to  | o calculate the Tax |                        |                           |                       |                        |                   |                        |                     |                      |                    |
| Tax Details        | th/Year/Quarter(If Tax U | nto data )          |                        |                           |                       |                        |                   |                        |                     |                      |                    |
| nter the No.of Woh | un real/guarter(in Tax U | pro date.)          |                        |                           |                       |                        |                   |                        |                     |                      |                    |
| ·                  |                          |                     |                        |                           |                       |                        |                   |                        |                     |                      |                    |
| Tax Head<br>IV Tax | Tax Mode                 | Tax From            | Tax Upto               | Tax Amount                | Penalty               | Surcharge              | Rebate            | Interest               | Amount1             | Amount2              | Tota               |
|                    | TEAKEI Y                 | XX-XXX-XXXX         | XX-XXX-XXXX            | XXX                       | 0.0                   | 0.0                    | 0.0               | 0.0                    | 0.0                 | 0.0                  | XXX                |
| Invironment Tax    | Select                   |                     |                        | 0.0                       | 0.0                   | 0.0                    | 0.0               | 0.0                    | 0.0                 | 0.0                  | (                  |

User/Service Charges: 0

Total Payable Amount (In Rs): XXX

Payment Reset

# Step 13 Application Payment

Now click on payment button to proceed the online payment through payment gateway.

| Ministry            | of Road Ti                                                       | ransport & Hig    | hways (MORTH)                  |                          |                           |                      |                       |                     |                   |                         | National Int      | formatics Centre (NIC)  |
|---------------------|------------------------------------------------------------------|-------------------|--------------------------------|--------------------------|---------------------------|----------------------|-----------------------|---------------------|-------------------|-------------------------|-------------------|-------------------------|
|                     | VAHAN CITIZEN<br>SERVICES Motor Vehicles Department, Maharashtra |                   |                                |                          |                           |                      |                       |                     |                   | Vahan<br>dleel          |                   |                         |
| 🔒 Home              | 🔅 🔅 On                                                           | line Services 🗸   | Appointment •                  | How Do I ? -             |                           |                      |                       |                     |                   | vail service for anothe | r Vehicle Vehicle | e Number :XXXXXXXXXX    |
| Vehicle No          | XXXXX                                                            | XXXXX             |                                |                          |                           |                      |                       |                     |                   |                         | Instructions Fo   | r Conversion Of Vehicle |
|                     |                                                                  |                   |                                |                          | -                         | CONVERSION           | OF VEHICLE            | -                   |                   |                         |                   |                         |
| OWNER               | R DETAILS                                                        | INSURANCI         | E DETAILS CONV                 | ERSION DETAILS           |                           |                      |                       |                     |                   |                         |                   |                         |
|                     | version Deta                                                     |                   |                                |                          |                           |                      |                       |                     |                   |                         |                   |                         |
|                     | ted to Vehic                                                     |                   |                                | -                        | Converted Vehicle CI      | ass: *               |                       |                     | Converted Vehicle | Category: •             |                   |                         |
| ~~~                 | *****                                                            |                   |                                | •                        | ******                    |                      |                       | <b>`</b>            | *****             |                         |                   |                         |
|                     |                                                                  |                   |                                |                          |                           |                      |                       |                     |                   |                         |                   |                         |
| 0.11                |                                                                  |                   |                                |                          |                           | Fee F                | Panel                 |                     |                   |                         | <b>T</b> . 14     |                         |
| S.No.<br>1.         |                                                                  | D                 | escription<br>Conversion of    | Vehicle                  | Fee Amou                  | nt<br>XXXX           |                       | Fine Amoun          |                   | 0                       | Total Amount      | XXXX                    |
| 2.                  |                                                                  |                   | Smart C                        |                          |                           | XXXX                 |                       |                     | 0                 | ~ \                     |                   | XXXX                    |
|                     |                                                                  |                   | G                              | rand Total:              |                           | XXX                  | (X                    |                     |                   | 0.0                     |                   | XXXX                    |
| Latest Ta           | ax Details                                                       |                   |                                |                          |                           |                      |                       |                     |                   |                         |                   |                         |
| Tax Upto            |                                                                  | XX-XXX-XXX        | ( Receipt                      | Date XX-XX               | X-XXXX Amo                | unt X                | XXX                   |                     |                   |                         |                   |                         |
| *Note: Dea          | ir user, in c                                                    | ase you haven'    | t done Tax Clearance           | after paying tax for a p | particular period, then p | lease contact your F | RTO for tax clearance | to avoid any kind o | f penalty and ext | a tax payment.          |                   |                         |
|                     |                                                                  | om the below Tab  | ole to calculate the Tax       |                          |                           |                      |                       |                     |                   |                         |                   | ]                       |
| Tax Deta            |                                                                  |                   |                                |                          |                           |                      |                       |                     |                   |                         |                   |                         |
| Enter the N         | o.of Month/                                                      | Year/Quarter(If T | ax Upto date.)                 |                          |                           |                      |                       |                     |                   |                         |                   |                         |
|                     |                                                                  |                   |                                |                          |                           |                      |                       |                     |                   |                         |                   |                         |
| Tax H               | lead                                                             | Tax Mode          | Tax From                       | Tax Upto                 | Tax Amount                | Penalty              | Surcharge             | Rebate              | Intere            |                         | Amount2           |                         |
| MV Tax<br>Environme | at Tau                                                           | -Select           | <ul> <li>XX-XXX-XXX</li> </ul> | XX-XXX-XXXX              | XXX<br>0.0                | 0.0                  | 0.0                   | 0.0                 |                   | 0.0 0.0                 |                   | 0.0 XXX 0.0             |
| Environme           | ent tax                                                          | 00000             |                                |                          | 0.0                       | 0.0                  | 0.0                   | 0.0                 |                   | 0.0 0.0                 | 1 0               | .0 0.0                  |
|                     |                                                                  | User/Se           | rvice Charges: 0               |                          | Total Payable Amour       | t (In Rs): XXX       |                       |                     |                   |                         |                   |                         |

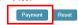

# Step 14 Successful Message Box Appear

Confirm to move the application to next stage.

| Ministry of R  | oad Transport & Highw                    | ays (MORTH)          |                        |                        |                       |                       |                       |                      |              | National Info     | matics Centre (NIC) |
|----------------|------------------------------------------|----------------------|------------------------|------------------------|-----------------------|-----------------------|-----------------------|----------------------|--------------|-------------------|---------------------|
|                | HAN CITIZEN<br>RVICES                    |                      |                        | N                      | lotor Vehicles        | s Department          | t, Maharashtr         | a                    |              |                   | Vahan<br>dled       |
| A Home         | Online Services -                        | Appointment -        | ➡ How Do I ? +         |                        |                       |                       |                       | Ava                  |              | Vehicle Vehicle I |                     |
| Vehicle No. ×  |                                          |                      |                        |                        |                       |                       |                       |                      |              |                   |                     |
|                |                                          |                      |                        |                        | CONVERSION            | OF VEHICLE            | 2                     |                      |              |                   |                     |
| OWNER DET      | TAILS INSURANCE D                        | DETAILS CONVERS      | SION DETAILS           |                        |                       |                       | _                     |                      |              |                   |                     |
|                |                                          |                      |                        |                        | Fees Collection Detai | is 🎙                  | ٠                     |                      |              |                   |                     |
| Conversio      | on Details                               |                      |                        |                        | Do you wan            | t to continue         |                       |                      |              |                   |                     |
|                | o Vehicle Type •                         |                      |                        | Converted Vehicle      | Total Fees in I       | Rupee : XXXX          |                       | Converted Vehicle Ca | ategory: •   |                   |                     |
| XXXXXXXXX      | xx                                       |                      | <b></b>                | XXXXXXXXXXX            |                       |                       |                       | XXXXXXXXXXX          |              |                   |                     |
|                |                                          |                      |                        |                        |                       |                       |                       |                      |              |                   |                     |
|                |                                          |                      |                        |                        | 🗸 Confirm Payme       | ent × Cancel          |                       |                      |              |                   |                     |
| S.No.          | Des                                      | cription             |                        | Fee Am                 |                       |                       | Fine Amoun            |                      |              | Total Amount      |                     |
| 1.             |                                          | Conversion of Veh    |                        |                        | XXXX                  | < 1 <del>2</del>      |                       | 0.0                  |              |                   | XXXX                |
| ۷.             |                                          | Smart Card<br>Gran   | ree<br>d Total:        |                        | XXXX                  | xxx                   |                       | 0.0                  | 0.0          |                   | XXXX                |
|                |                                          |                      |                        |                        | 7.0                   |                       |                       |                      |              |                   |                     |
| Latest Tax De  |                                          |                      |                        |                        |                       |                       |                       |                      |              |                   |                     |
| Tax Upto       | 30-11-2017<br>er, in case you haven't de | Receipt Date         |                        |                        |                       | 3850                  |                       | f the second sectors |              |                   |                     |
|                |                                          |                      | ar paying tax for a pa | inticular period, then | please contact your r | KTO for tax clearance | e to avoid any kind o | or penalty and extra | tax payment. |                   |                     |
| Tax Details    | ode from the below Table                 | to calculate the Tax |                        |                        |                       |                       |                       |                      |              |                   |                     |
|                | Month/Year/Quarter(If Tax I              | Unto date )          |                        |                        |                       |                       |                       |                      |              |                   |                     |
| 1              | indian realization (II 183)              | opto date.)          |                        |                        |                       |                       |                       |                      |              |                   |                     |
| Tax Head       | Tax Mode                                 | Tax From             | Tax Upto               | Tax Amount             | Penalty               | Surcharge             | Rebate                | Interest             | Amount1      | Amount2           | Total               |
| MV Tax         | YEARLY -                                 | XX-XXX-XXXX          | XX-XXX-XXXX            | Tax Amount             | Penalty<br>0.0        | Surcharge<br>0.0      |                       |                      |              |                   | XXX                 |
| Environment Ta |                                          | AA-AAA-AAAA          | ~~~~~~~                | 0.0                    |                       |                       |                       |                      |              |                   | 0.0                 |
|                |                                          |                      | I                      |                        |                       | 0.0                   | 0.0                   |                      |              |                   |                     |

User/Service Charges: 0

Total Payable Amount (In Rs): XXX

Payment Reset

#### **Step 15 ONLINE FEE PAYMENTS: PAYMENT GATEWAY**

Make payment button will allow you to select payment gateway. Select **"SBIePAY"** payment gateway for the e-payment.

| 🖲 e-VAHAN | MINISTRY OF ROAD TRANSPORT<br>Government of India                                                                                                    | C. HIGHWAYS                                                            |                |
|-----------|----------------------------------------------------------------------------------------------------|------------------------------------------------------------------------|----------------|
|           | PAYMENT GATEWAY                                                                                                    |                                                                        |                |
|           | Payment ID:         xxxxxxxxxxxxxxxxxxxxxxxxxxxxxxxxxxxx                                                                                                    |                                                                        | Vahan<br>dleel |
|           | <ol> <li>The application fees once paid is refundable only if the application is not accep</li> <li>During the process of making payment by the applicant, by any chances if the :<br/>the candidate's account but the same has not been credited to Government ac<br/>automatically refunded, through the payment gateway.</li> <li>The refund for fees shall be governed as per Rule 284 of Maharashtra Motor w<br/>by the concerned Regional Transport Office.</li> <li>The refund for taxes shall be governed by the provision of section 9 of Maharas<br/>Act, 1958 by the concerned Regional Transport Office.</li> </ol> | amount is deducted from<br>count it will be<br>shicles Rules 1989 1958 |                |
|           | I accept terms and conditions.  Continue                                                                                                    |                                                                        |                |
|           | Powered by National Informatics Centre, All Right                                                                                                    | s Reserved.                                                            |                |
|           |                                                                                                    |                                                                        |                |

# Step 16 Click on the Checkbox "I accept terms and conditions" and Continue

Now, Accept terms and conditions by selecting the checkbox and then click on **"Continue"** button.

| 🖲 e-VAHAN                                                    | -VAHAN MINISTRY OF ROAD TRANSPORT & HIGHWAYS<br>Government of India                                                                                                    |               |  |  |
|--------------------------------------------------------------|----------------------------------------------------------------------------------------------------|---------------|--|--|
| PAYMENT GATEWAY                                              |                                                                                                    |               |  |  |
|                                                              | Payment ID:     XXXXXXXXXXXXXXXXXXXXXXXXXXXXXXXXXXXX                                                                                                    | ahan<br>IlE-I |  |  |
|                                                              | <ol> <li>The application fees once paid is refundable only if the application is not accepted</li> <li>During the process of making payment by the applicant, by any chances if the amount is deducted from<br/>the candidate's account but the same has not been credited to Government account it will be<br/>automatically refunded, through the payment gateway.</li> <li>The refund for fees shall be governed as per Rule 284 of Maharashtra Motor vehicles Rules 1989 1958<br/>by the concerned Regional Transport Office.</li> <li>The refund for taxes shall be governed by the provision of section 9 of Maharashtra Motor vehicles Tax<br/>Act, 1958 by the concerned Regional Transport Office.</li> </ol> |               |  |  |
|                                                              | ✓ Laccept terms and conditions.           Continue                                                                                                    |               |  |  |
| Powered by National Informatics Centre. All Rights Reserved. |                                                                                                    |               |  |  |
|                                                              |                                                                                                    |               |  |  |

#### Step 17 Payment Gateway: Selecting Bank

Now, this will open new page containing list of banks associated with SBIePAY.

| Transaction Details          | Order Number         | Amount XXXX INR + Convenience Fee if applicable will be charged to you.      |  |
|------------------------------|----------------------|------------------------------------------------------------------------------|--|
| Payment Details              |                      |                                                                              |  |
| CASH Net Banking Credit Card | State Bank of Hydera | bad has merged with State Bank of India. Please use State Bank of India link |  |
|                              |                      | Other Banks SBIePay Test Bank   Proceed Cancel                               |  |

# **>** Step 18 Proceed further

Select your bank and then click on **"proceed"** button.

| Transaction Details                | Order Number         | Amount XXXX INR + Convenience Fee if applicable will be charged to you.       |  |
|------------------------------------|----------------------|-------------------------------------------------------------------------------|--|
| Payment Details                    |                      |                                                                               |  |
| CASH<br>Net Banking<br>Credit Card | State Bank of Hydera | bad has merged with State Bank of India. Please use State Bank of India link. |  |
|                                    | ſ                    | Other Banks SBIaPay Test Bank    Proceed Cancel                               |  |

# Step 19 Proceed further as per the gateway

In this sample page, select "Pay Now" option.

| <b>SBIePay</b>                     |              |                                                                                                    |                                 | multiAccountPayout2 |
|------------------------------------|--------------|----------------------------------------------------------------------------------------------------|---------------------------------|---------------------|
| Transaction Details                | Order Number | Amount XXXX INR + Convenience Fee if app                                                                                                    | licable will be charged to you. |                     |
| Payment Details                    |              |                                                                                                    |                                 |                     |
| CASH<br>Net Banking<br>Credit Card | Trans<br>GST | Transaction Summary         saction Amount       XXXX         saction Proccessing Fee       X         XX       INR         XX       INR         XX       INR         I Amount to be Paid       XXXX         Pay Now       Cancel | ık of India link.               |                     |

# Step 20 Proceed Transaction

In this sample page, select "Successful" option.

| SBIePAY Test Bank |                |  |  |
|-------------------|----------------|--|--|
| OrderNumber :     | XXXXXXXXXXXXXX |  |  |
| Amount :          | хххх           |  |  |
| Successful        | Decline        |  |  |

#### Step 21 Successful Transaction Fee Receipt

#### If bank status is success then transactions get approved and fee receipt will be

| Customer Copy                                                                                                    |                                         |                      |                    |  |  |  |
|----------------------------------------------------------------------------------------------------|-----------------------------------------|----------------------|--------------------|--|--|--|
|                                                                                                    | E-FEE                                   | RECIEPT              |                    |  |  |  |
| Transport Department, Government Of Maharashtra                                                                                                    |                                         |                      |                    |  |  |  |
|                                                                                                    |                                         | ASHI (NEW MUMBAI),MH |                    |  |  |  |
| TRANSACTION No./RECEIPT No:                                                                                                    | xxxxxxxxxxxxxxxx/xxxxxxxxxxxxxxxxxx     | Vehicle Class:       | Bus                |  |  |  |
| Owner Name:                                                                                                    | XXXXXXXXXXXXXXXXXXXXXXXXXXXXXXXXXXXXXXX | Receipt Date:        | XX-XXX-XXXX X:X:XX |  |  |  |
| Vehicle No:                                                                                                    | XXXXXXXXXX                              | Chassis No:          | XXXXXXXXXXX        |  |  |  |
| Particular                                                                                                    | Amount                                  | Penalty              | Total              |  |  |  |
| Smart Card Fee                                                                                                    | XXX                                     | 0                    | XXX                |  |  |  |
| Conversion of Vehicle                                                                                                    | XXX                                     | 0                    | XXX                |  |  |  |
| MV Tax XXX                                                                                                    |                                         | 0                    | XXX                |  |  |  |
| GRAND TOTAL (In Rs): 1100- (ONE THOUSAND ONE HUNDRED ONLY) For further query, Please go to the zone RTO : VASHI (NEW MUMBAI),MH NoteThis is computer generated slip, no need of signature. Please submit the print copy of all application form along with original RC and other original documents to concerned Dy /Regional Transport Office |                                         |                      |                    |  |  |  |
| Home Print Print Owner Details<br>Use this link, If you want to Upload Documents (Upload Document)                                                                                                    |                                         |                      |                    |  |  |  |
| C Verify the receipt by clicking Status>>Verify Receipt on Vahan Online Services portal at https://parivahan.gov.in/vahanservice                                                                                                    |                                         |                      |                    |  |  |  |
|                                                                                                    |                                         |                      |                    |  |  |  |

# Step 22 Print Application letter

Application letter generated, now applicant can take the Print as required.

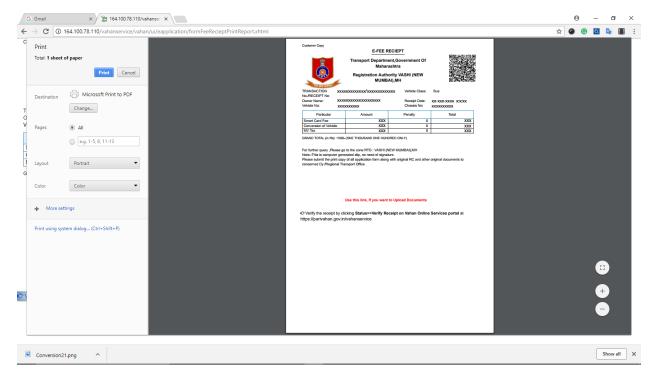

# Thank You